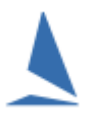

# **Background:**

Neither *OnWater nor WebTimes* have any functionality to allow "on the fly" changes.

The sail numbers originate in TES (nominated by the competitor at the time the entry is made) and hence are the sail numbers that TopYacht is expecting to provide sensible results.

There must be ground rules written into the Sailing Instructions that **"changes won't be accepted after 09:00 on the day of racing"** or equivalent.

## **Prerequisites:**

- All entrants *must* be in the TES database
- All entrants *must* be downloaded to TopYacht from TES via Step 6a.
- $\triangleright$  A TopYacht Onwater and WebTimes license extension is required.
- $\triangleright$  Web Times / OnWater mode is set to 2 in the database configuration.

### **Options:**

#### **Option 1: (Preferred)**

This is the preferred option as it places all the obligation on the competitor to get it 'right in a timely manar'.

If a sailor wishes to update their Sail Number then they can log in to TES and "Update" their entry at any time **PRIOR** to you executing a **Step 6a** in TopYacht.

Execute a Step 6a in TopYacht at 09:05 and import the entrants.

**Make sure to select Options 1, 2, 3, and 4 on the import screen before clicking** ✔ ፬K .

#### **Do not check Option 2a**

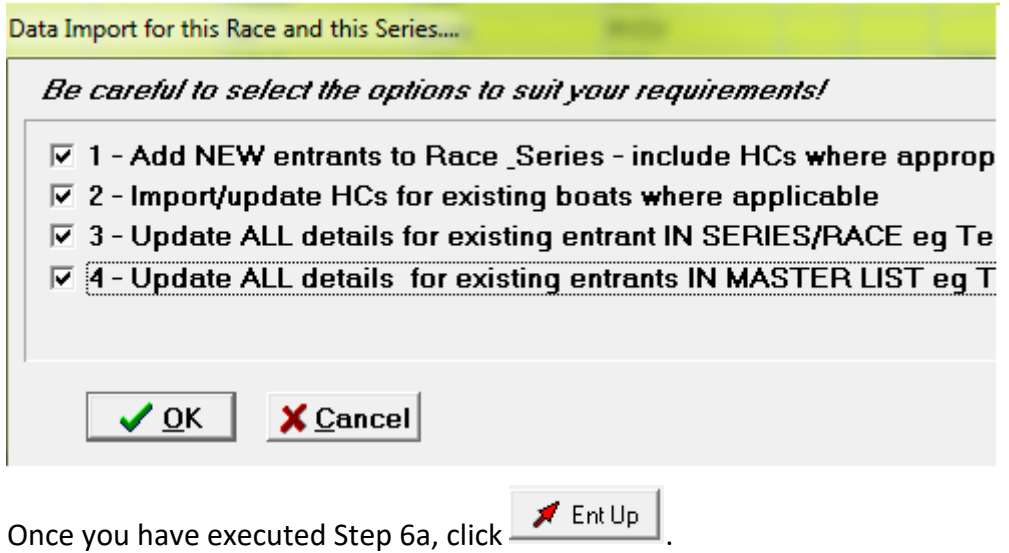

### **Option 2:**

The sailor completes a [Request to Change Sail Number](https://topyacht.net.au/results/shared/event_management/Request%20to%20Change%20Sail%20Number(Form)(Pale%20Yellow).pdf) (Form) for approval by the RO.

Depending on the expected life of the change, one of two outcomes will be agreed to:

 $\triangleright$  The RO / Competitor agree to keep the original sail number for sign on sign off purposes and finish time recording.

In this case, the RO / TopYacht operator will need to be vigilant at the finish to capture the replacement sail number and perform a transposition prior to submitting the results for processing; or,

 $\triangleright$  The RO instructs the TopYacht operator to change the sail number in the TopYacht database.

This is carried out in TopYacht **Step 6,** prior to the pressing the  $\bigtimes$  Ent Up button<sup>1</sup>.

<span id="page-1-0"></span> $\overline{a}$ 

 $\triangleright$  <sup>1</sup> The TopYacht Step 6 page loads with the sail number column in **bold text.** 

The Column in **bold text** cannot be edited.

Click in the header cell of any other column to make *that* column bold. This will then allow the cells of the sail number column to be edited.